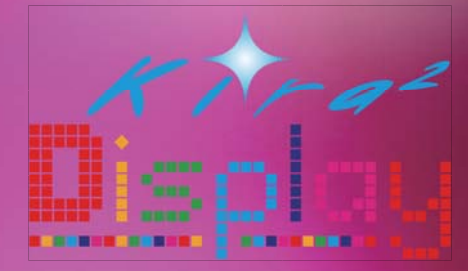

## シンクロするピンクでノーザンハピネッツをブーストせよ! スマホをサイリュウムにして、会場を盛り上げよう!

本日13時頃より、メインアリーナにて、 スマートフォンアプリ「Kira2D」を使ったデモンストレーションが行われます。 会場のブースター全員と同期する、光のパフォーマンスを楽しめます。 ぜひアプリをダウンロードし、着席してお待ちください。 (詳細につきましては、会場2Fロビーに設置されているブースまでお問い合わせください)

- スマートフォンのBluetoothを有効にする STFP<sub>1</sub>
- ORコードからアプリをダウンロード STEP<sub>.2</sub>

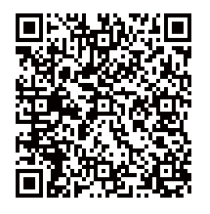

iPad · iPhone の方

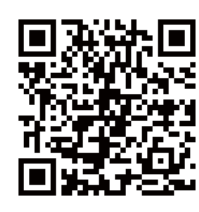

Androidの方

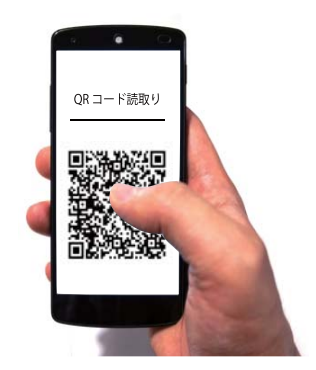

## STEP.3 | イベントコードと席番号を入力

本日のイベントコード 席番号の選択  $01$  $\geq$ rベントコード(4桁の数字)を<br> 入力してください。 ※発光イメージです  $0<sub>2</sub>$  $\rightarrow$ 1  $\mathbf{1}$  $\vert$  1  $\mathbf{1}$ 03  $\geq$  $\geq$  $04$ 05  $\qquad \qquad >$ 06  $\geq$  $1234567890$  $\geq$ 07  $\leftarrow$  CLR 決定 あとは画面をコートに向けてかざすだけ! ※本件に関するお問い合わせ先: Project Kira2D mail:info@octrise.co.jp (株式会社オクトライズ内)